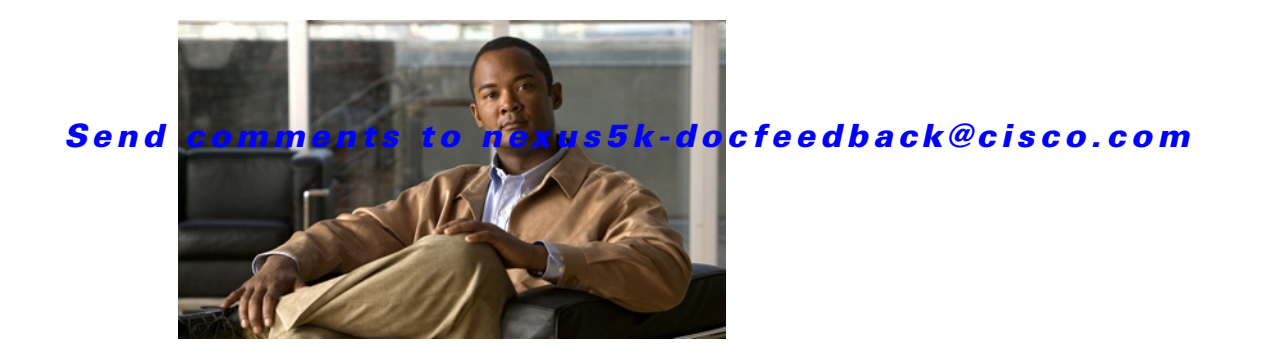

# **C Commands**

This chapter describes the Cisco NX-OS Fibre Channel, virtual Fibre Channel, and Fibre Channel over Ethernet (FCoE) commands that begin with C.

### **cfs distribute**

To enable or disable Cisco Fabric Services (CFS) distribution on the switch, use the **cfs distribute**  command. To disable this feature, use the **no** form of this command.

**cfs distribute**

**no cfs distribute**

- **Syntax Description** This command has no arguments or keywords.
- **Command Default** CFS distribution is enabled.
- **Command Modes** Global configuration mode

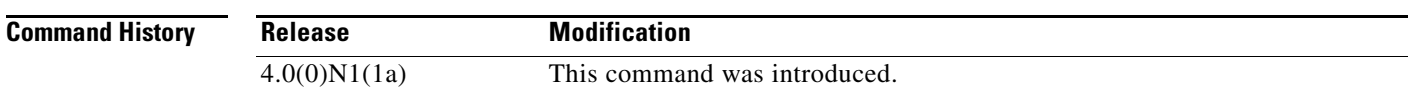

**Usage Guidelines** By default, CFS is in the distribute mode. In the distribute mode, fabric-wide distribution is enabled. Applications can distribute configuration data to all CFS-capable switches in the fabric where the application exists. This is the normal mode of operation.

If you disable CFS distribution by entering the **no cfs distribute** command, the following events occur:

- **•** The CFS commands continue to operate. However, CFS and the applications using CFS on the switch are isolated from the rest of the fabric even though there is physical connectivity.
- **•** All CFS operations are restricted to the isolated switch.
- **•** CFS operations (for example, lock, commit, and abort) initiated at other switches do not have any effect at the isolated switch.
- **•** CFS distribution is disabled over both Fibre Channel and IP.

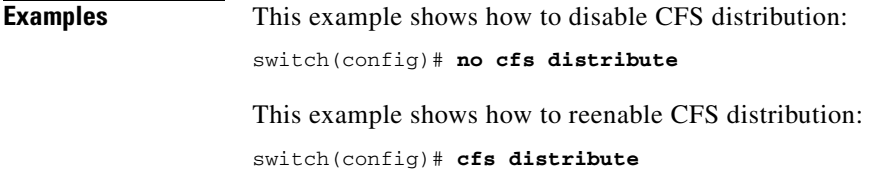

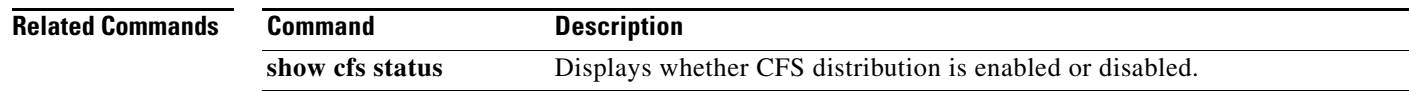

- I

### **cfs ipv4 distribute**

To enable Cisco Fabric Services (CFS) distribution over IPv4 for applications that want to use this feature, use the **cfs ipv4** command. To disable this feature, use the **no** form of this command.

**cfs ipv4 distribute**

**no cfs ipv4 distribute**

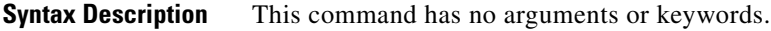

- **Command Default** CFS distribution is enabled. CFS over IP is disabled.
- **Command Modes** Global configuration mode

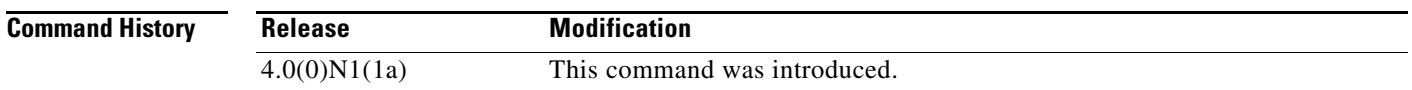

**Usage Guidelines** All CFS over IP enabled switches with similar multicast addresses form one CFS over IP fabric. CFS protocol-specific distributions, such as the keepalive mechanism for detecting network topology changes, use the IP multicast address to send and receive information.

Observe the following guidelines when using this command:

- **•** If a switch is reachable over both IP and Fibre Channel, application data will be distributed over Fibre Channel.
- **•** You can select either an IPv4 or IPv6 distribution when CFS is enabled over IP.
- **•** Both IPv4 and IPv6 distribution cannot be enabled on the same switch.
- **•** A switch that has IPv4 distribution enabled cannot detect a switch that IPv6 distribution enabled. The switches operate as if they are in two different fabrics even though they are connected to each other.

**Examples** This example shows how to disable CFS IPv4 distribution: switch(config)# **no cfs ipv4 distribute** This will prevent CFS from distributing over IPv4 network. Are you sure? (y/n) [n] This example shows how to reenable CFS IPv4 distribution:

switch(config)# **cfs ipv4 distribute**

Г

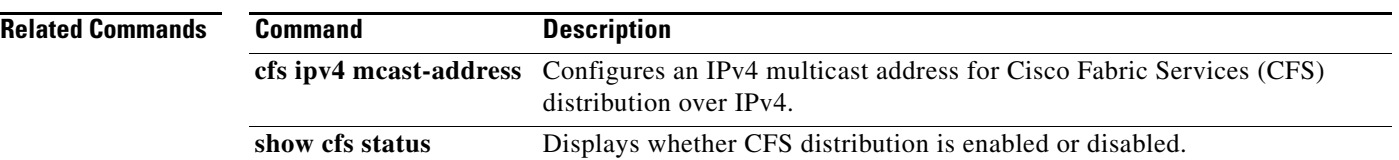

### **cfs ipv4 mcast-address**

To configure an IPv4 multicast address for Cisco Fabric Services (CFS) distribution over IPv4, use the **cfs ipv4 mcast-address** command. To disable this feature, use the **no** form of this command.

**cfs ipv4 mcast-address** *ipv4-address*

**no cfs ipv4 mcast-address** *ipv4-address*

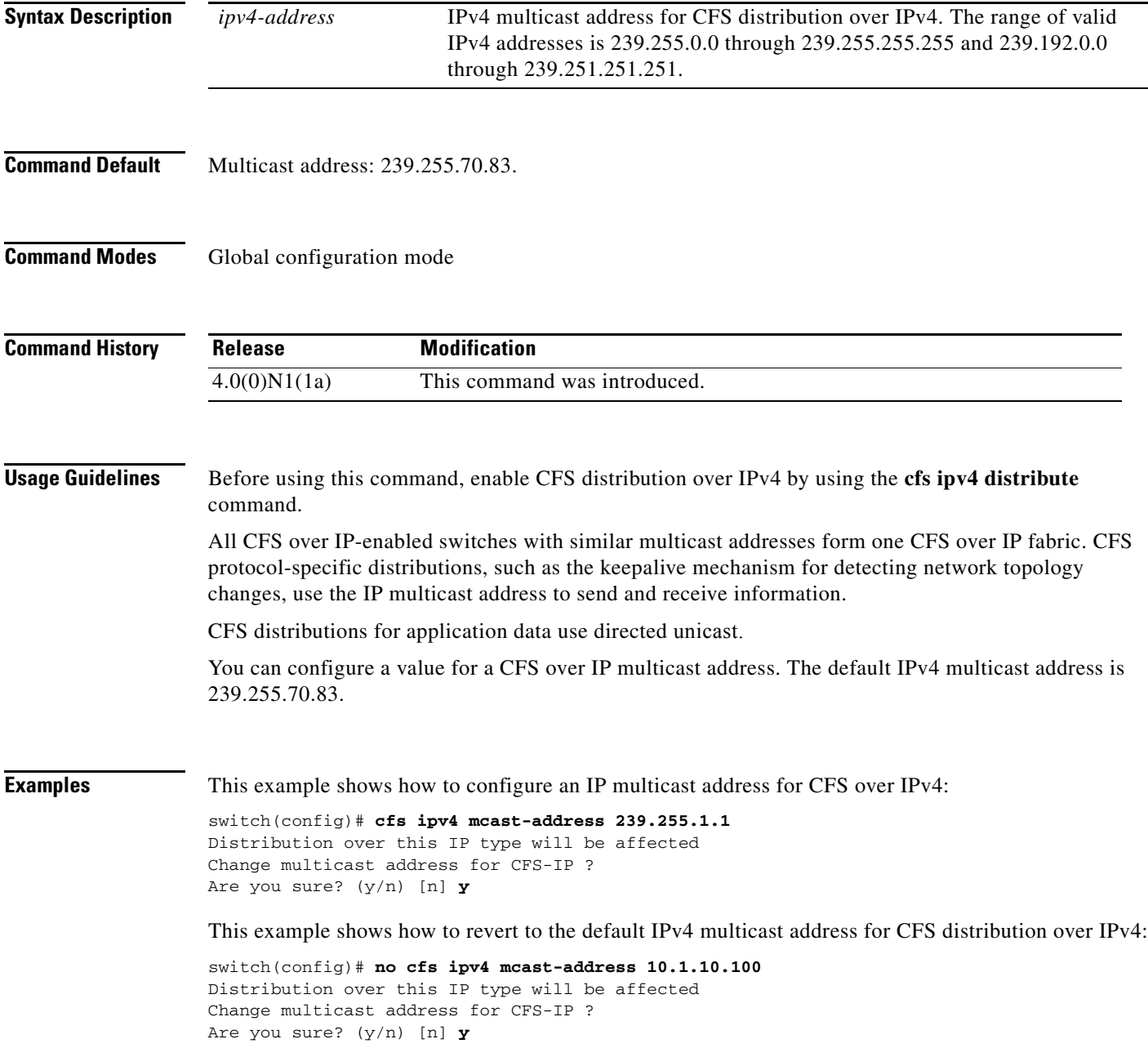

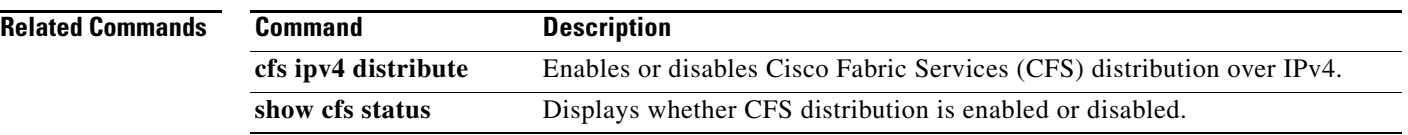

### **cfs ipv6 distribute**

To enable Cisco Fabric Services (CFS) distribution over IPv6 for applications using CFS, use the **cfs ipv6 distribute** command. To disable this feature, use the **no** form of this command.

**cfs ipv6 distribute**

**no cfs ipv6 distribute**

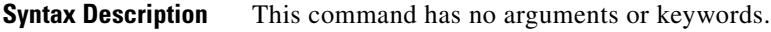

- **Command Default** CFS distribution is enabled. CFS over IPv4 is disabled.
- **Command Modes** Global configuration mode

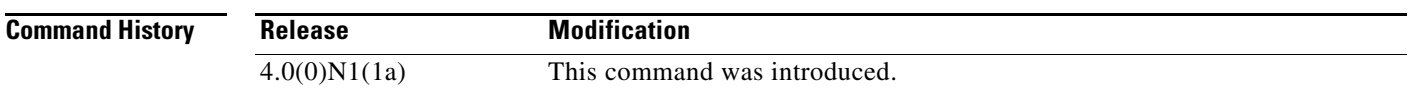

**Usage Guidelines** All CFS over IP-enabled switches with similar multicast addresses form one CFS over IP fabric. CFS protocol-specific distributions, such as the keepalive mechanism for detecting network topology changes, use the IP multicast address to send and receive information.

Observe the following guidelines when using this command:

- **•** If a switch is reachable over both IP and Fibre Channel, application data will be distributed over Fibre Channel.
- **•** You can select either an IPv4 or IPv6 distribution when CFS is enabled over IP.
- **•** Both IPv4 and IPv6 distribution cannot be enabled on the same switch.
- **•** A switch that has IPv4 distribution enabled cannot detect a switch that IPv6 distribution enabled. The switches operate as if they are in two different fabrics even though they are connected to each other.

**Examples** This example shows how to disable CFS IPv6 distribution: switch(config)# **no cfs ipv6 distribute** This will prevent CFS from distributing over IPv6 network. Are you sure? (y/n) [n] This example shows how to reenable CFS IPv6 distribution:

switch(config)# **cfs ipv6 distribute**

Г

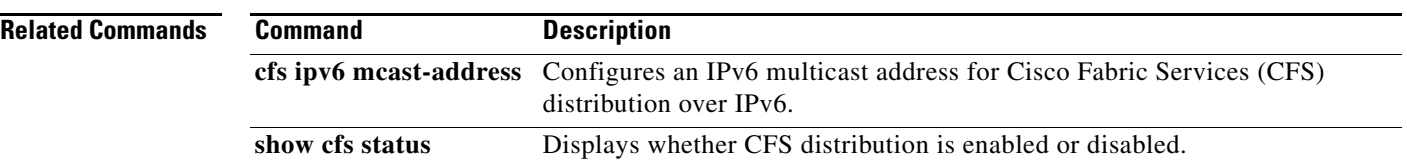

### **cfs ipv6 mcast-address**

To configure an IPv6 multicast address for Cisco Fabric Services (CFS) distribution over IPv6, use the **cfs ipv6 mcast-address** command. To disable this feature, use the **no** form of this command.

**cfs ipv6 mcast-address** *ipv6-address*

**no cfs ipv6 mcast-address** *ipv6-address*

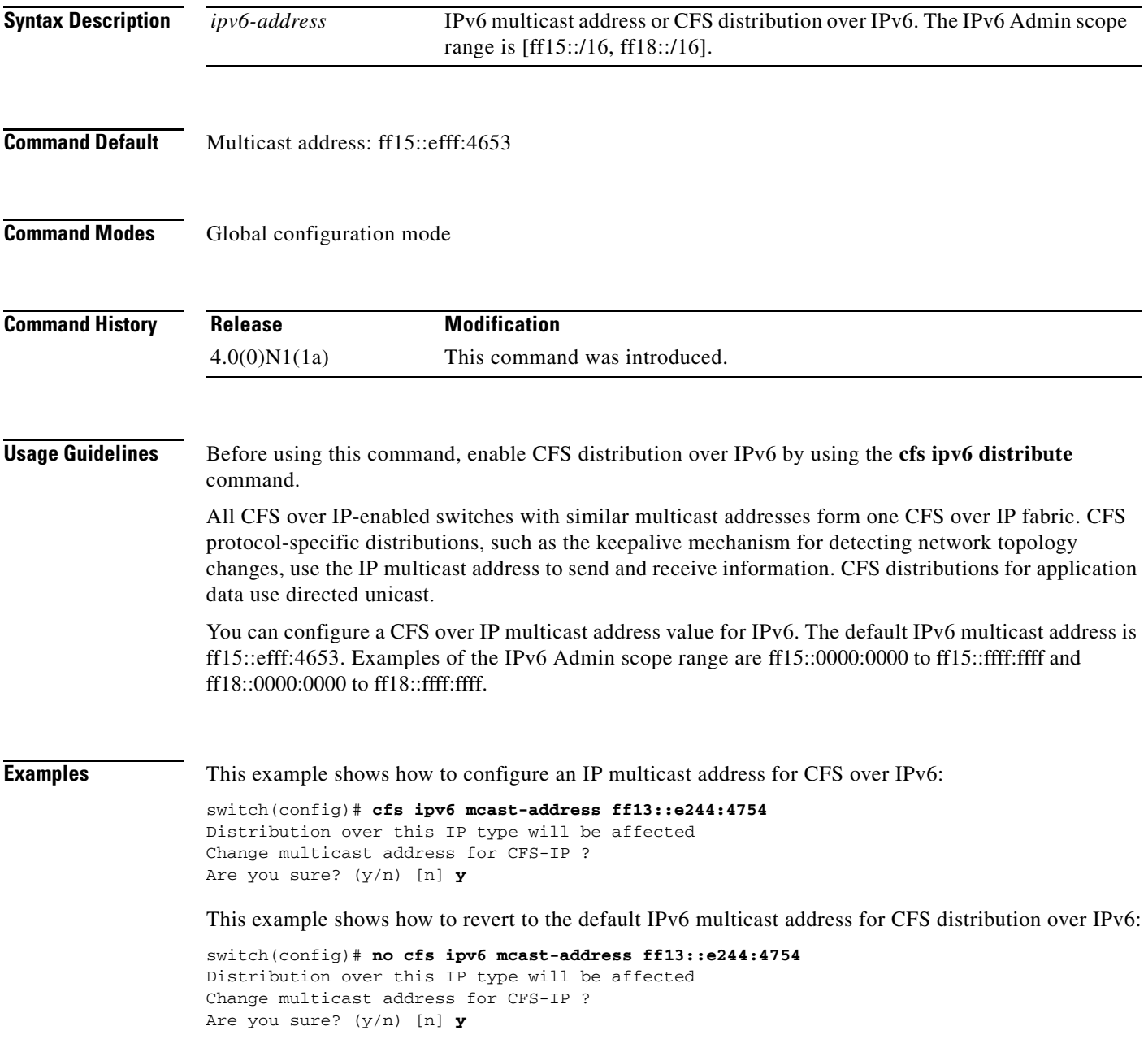

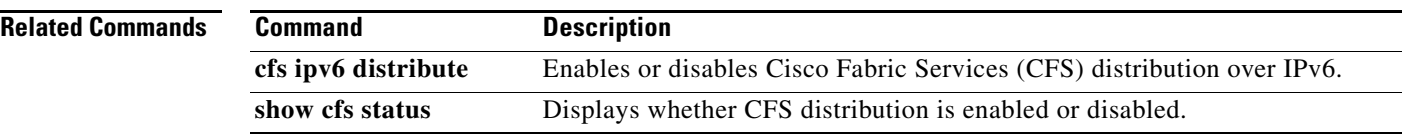

# **cfs region**

To create a region that restricts the scope of application distribution to the selected switches, use the **cfs region** command. To disable this feature, use the **no** form of this command.

**cfs region** *region-id*

**no cfs region** *region-id*

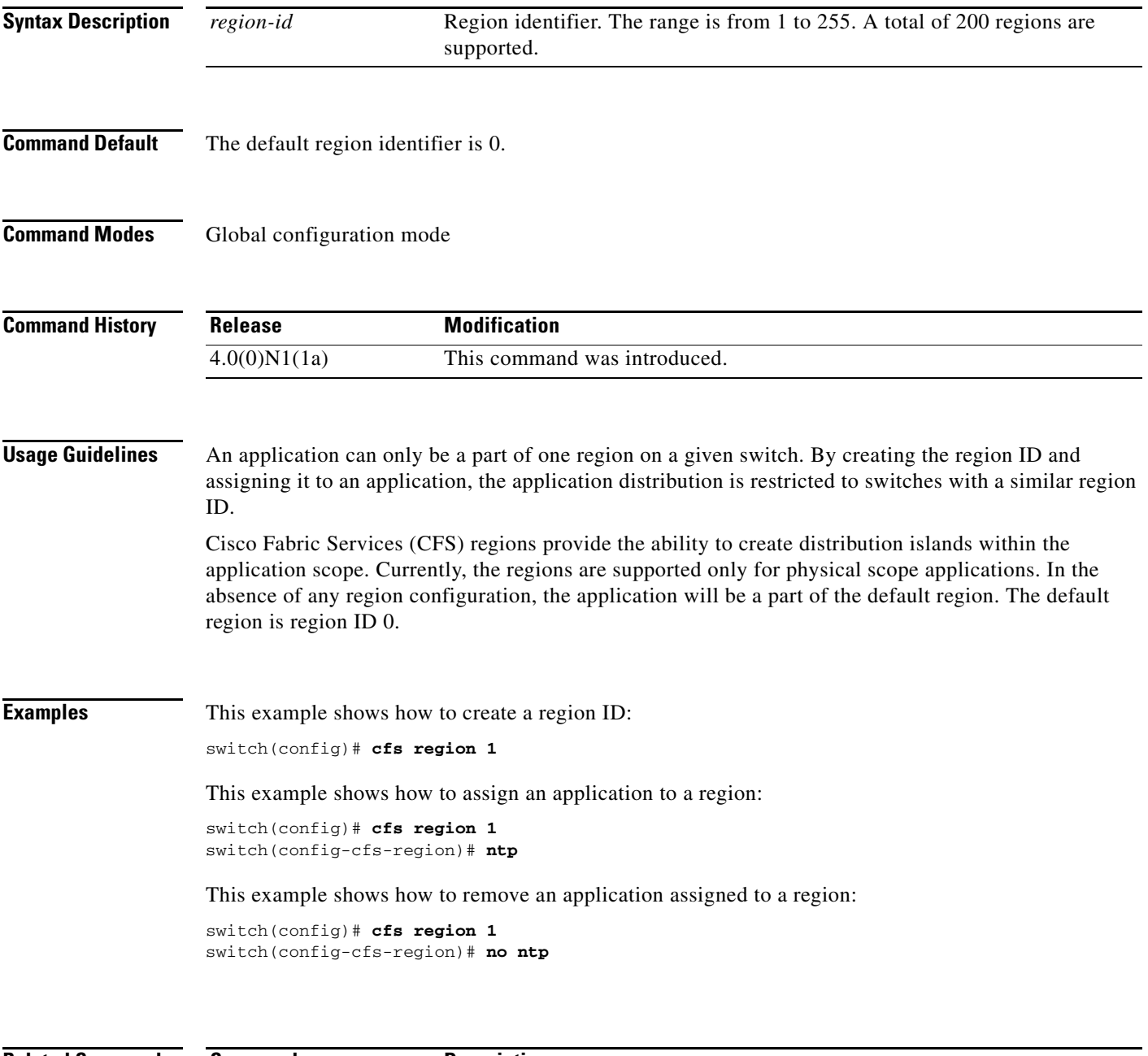

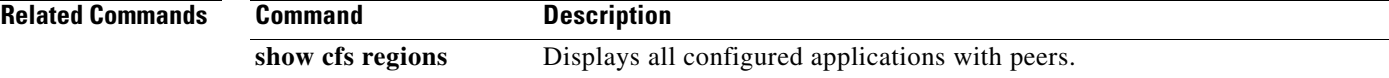

### **cfs staggered-merge**

To enable Cisco Fabric Series (CFS) to merge the data from multiple Virtual SANs (VSANs), use the **cfs staggered-merge** command. To disable this feature, use the **no** form of this command.

**cfs staggered-merge enable**

**no cfs staggered-merge enable**

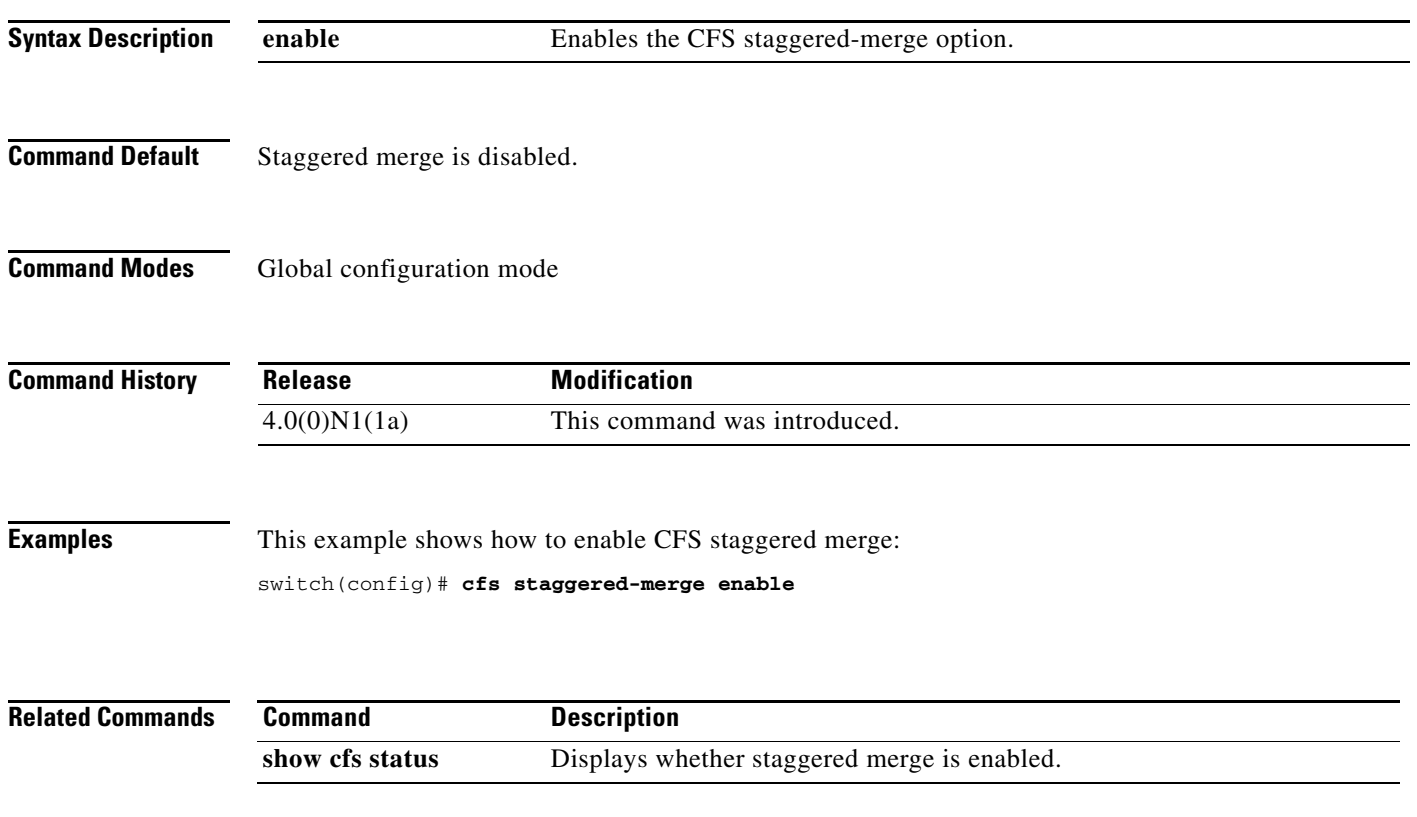

# *Send comments to nexus5k-docfeedback@cisco.com* **channel mode active (SAN PortChannel)** To configure a SAN port channel interface as an active channel port, use the **channel mode active** command. To revert to the default settings, use the **no** form of this command. **channel mode active no channel mode** [**active**] **Syntax Description** This command has no arguments or keywords. **Command Default** None **Command Modes** SAN port channel configuration mode **Command History Usage Guidelines** This command does not require a license. **Examples** This example shows how to configure a SAN port channel interface 3 as an active channel: switch# **configure terminal** switch(config)# **interface san-port-channel 3** switch(config-if)# **channel mode active** switch(config-if)# This example shows how to revert a SAN port channel interface to the default setting: switch# **configure terminal** switch(config)# **interface san-port-channel 3** switch(config-if)# **no channel mode** switch(config-if)# **Release Modification**  $5.1(3)N1(1)$  This command was introduced.

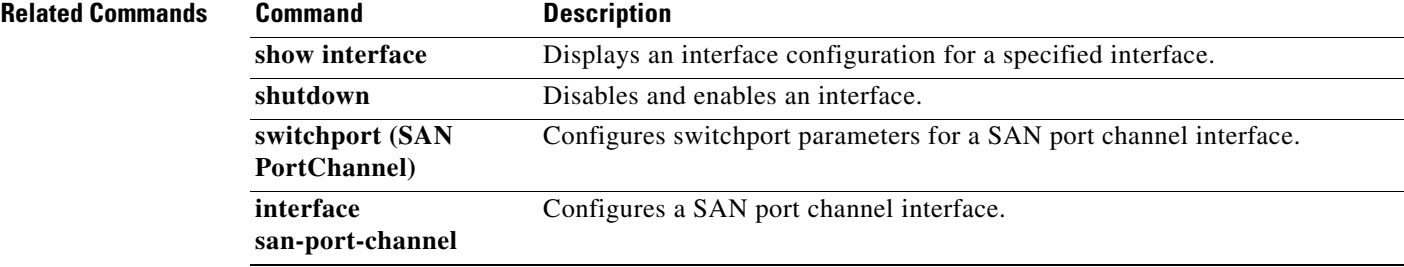

### **clear device-alias**

To clear device alias information, use the **clear device-alias** command.

**clear device-alias** {**database** | **session** | **statistics**}

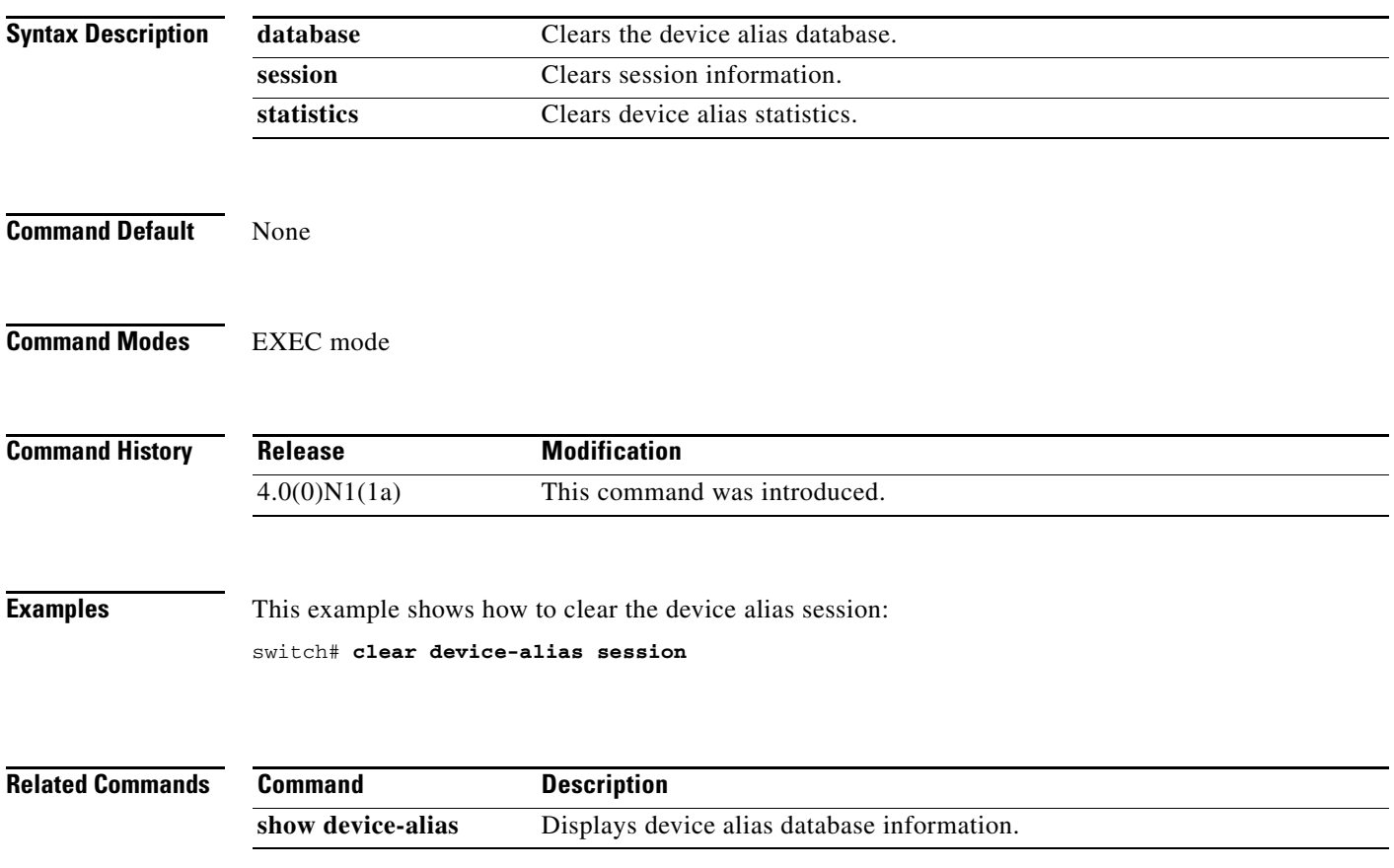

**The Contract of the Contract of the Contract of the Contract of the Contract of the Contract of the Contract of the Contract of the Contract of the Contract of the Contract of the Contract of the Contract of the Contract** 

#### *Send comments to nexus5k-docfeedback@cisco.com*

# **clear fcdomain**

To clear the entire list of configured hosts, use the **clear fcdomain** command.

**clear fcdomain session vsan** *vsan-id*

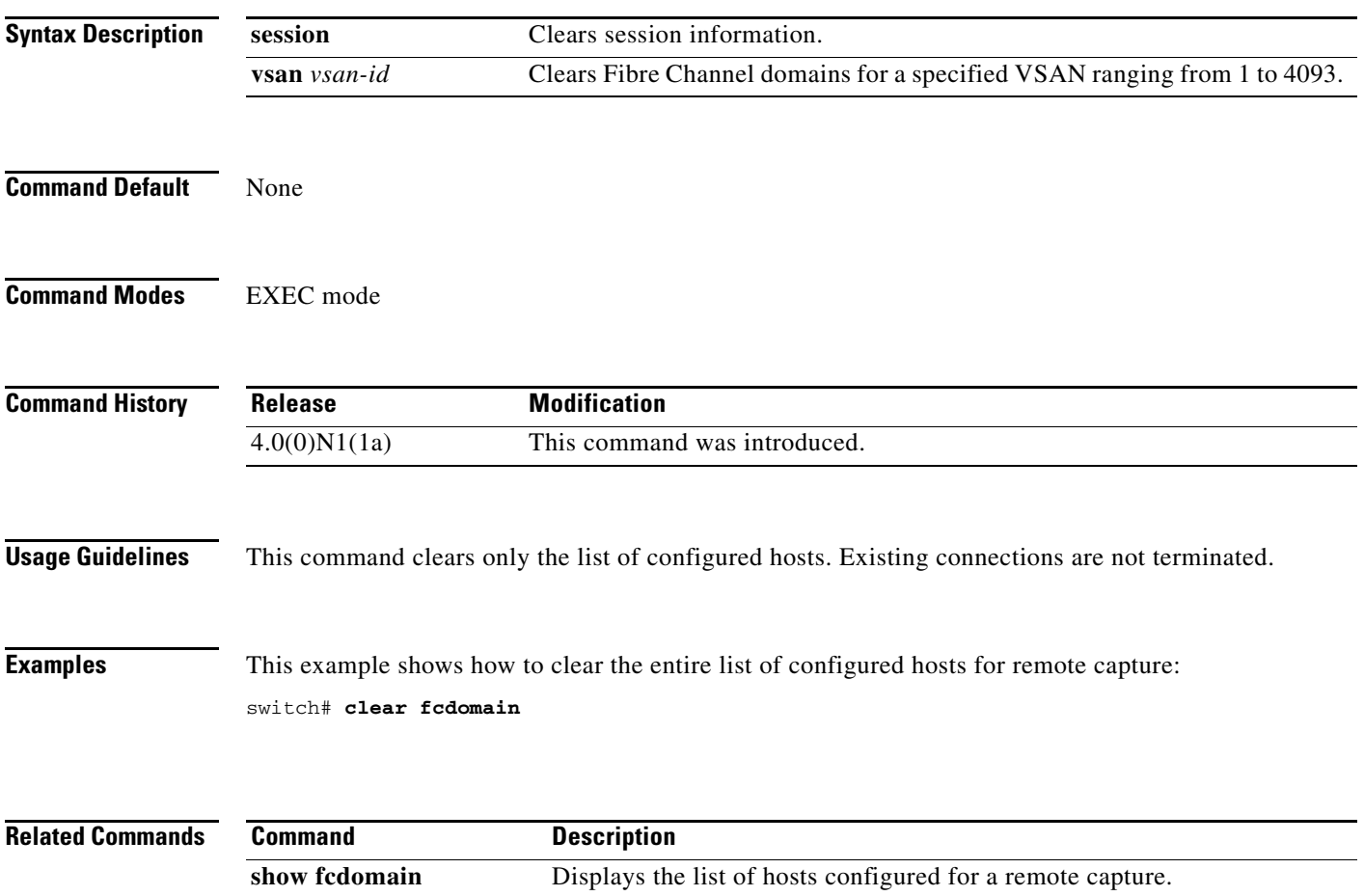

### **clear fcflow stats**

To clear Fibre Channel flow statistics, use the **clear fcflow stats** command.

**clear fcflow stats** [**aggregated**] **index** *flow-index*

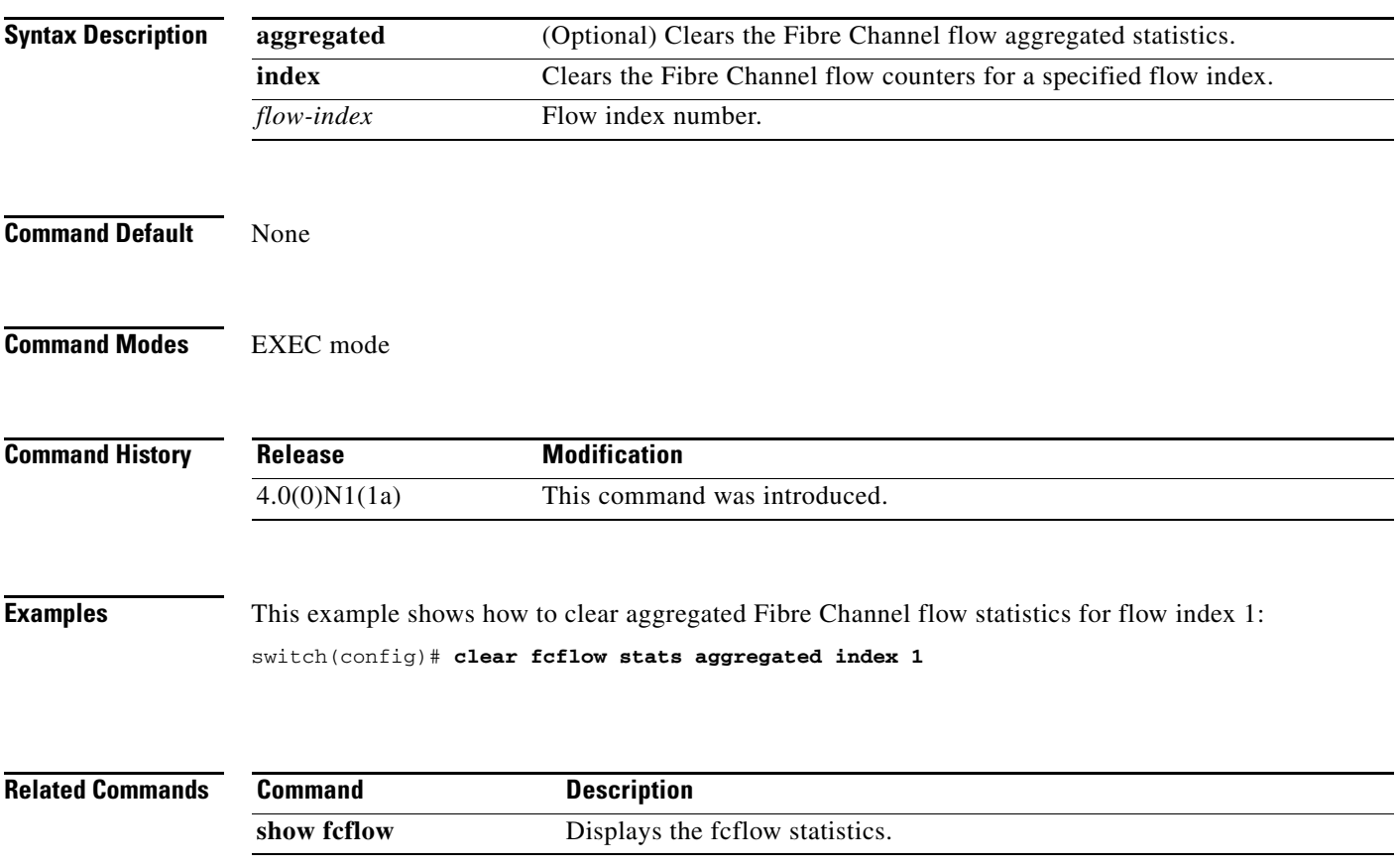

### **clear fcns statistics**

To clear the name server statistics, use the **clear fcns statistics** command.

**clear fcns statistics vsan** *vsan-id*

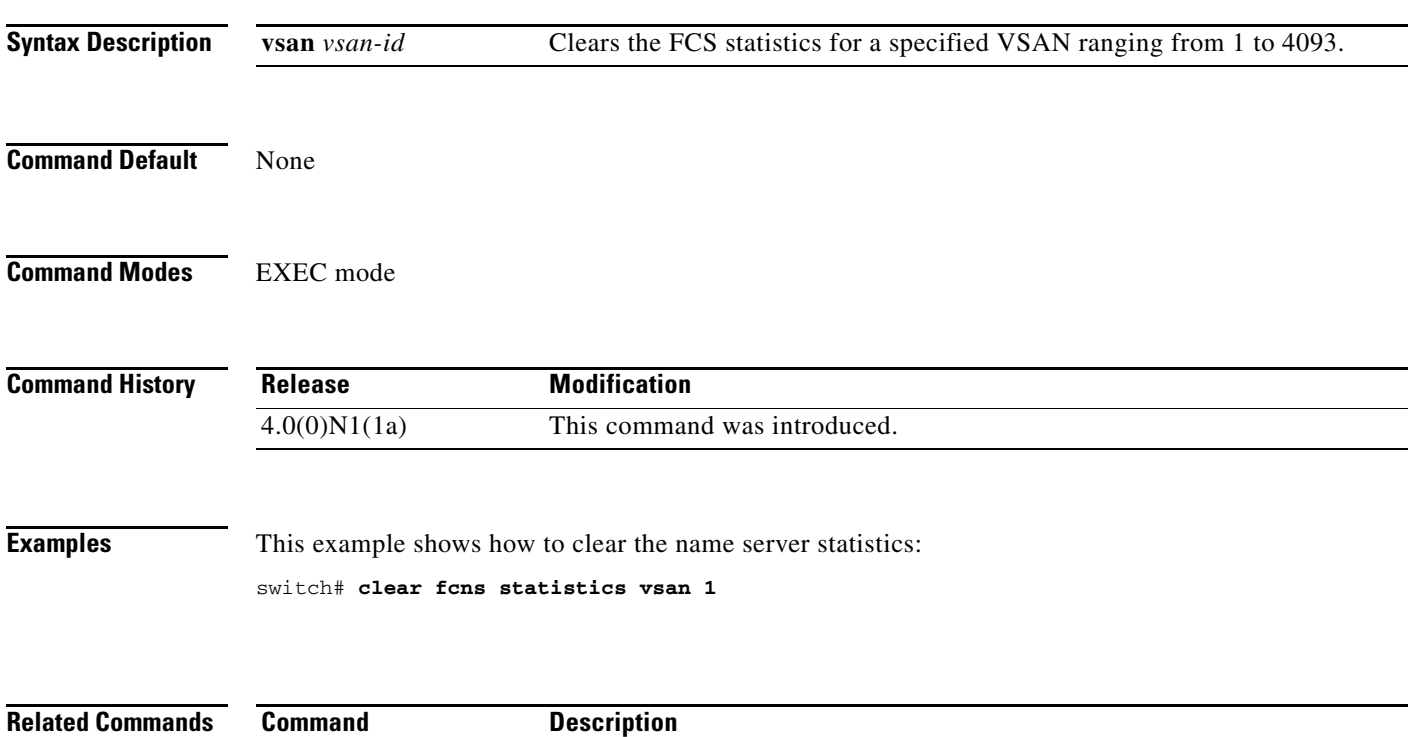

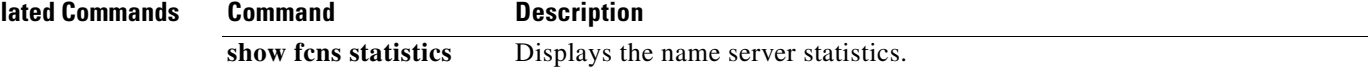

### **clear fcsm log**

To clear the Fibre Channel Signal Modeling (FCSM) log, use the **clear fcsm log** command.

**clear fcsm log**

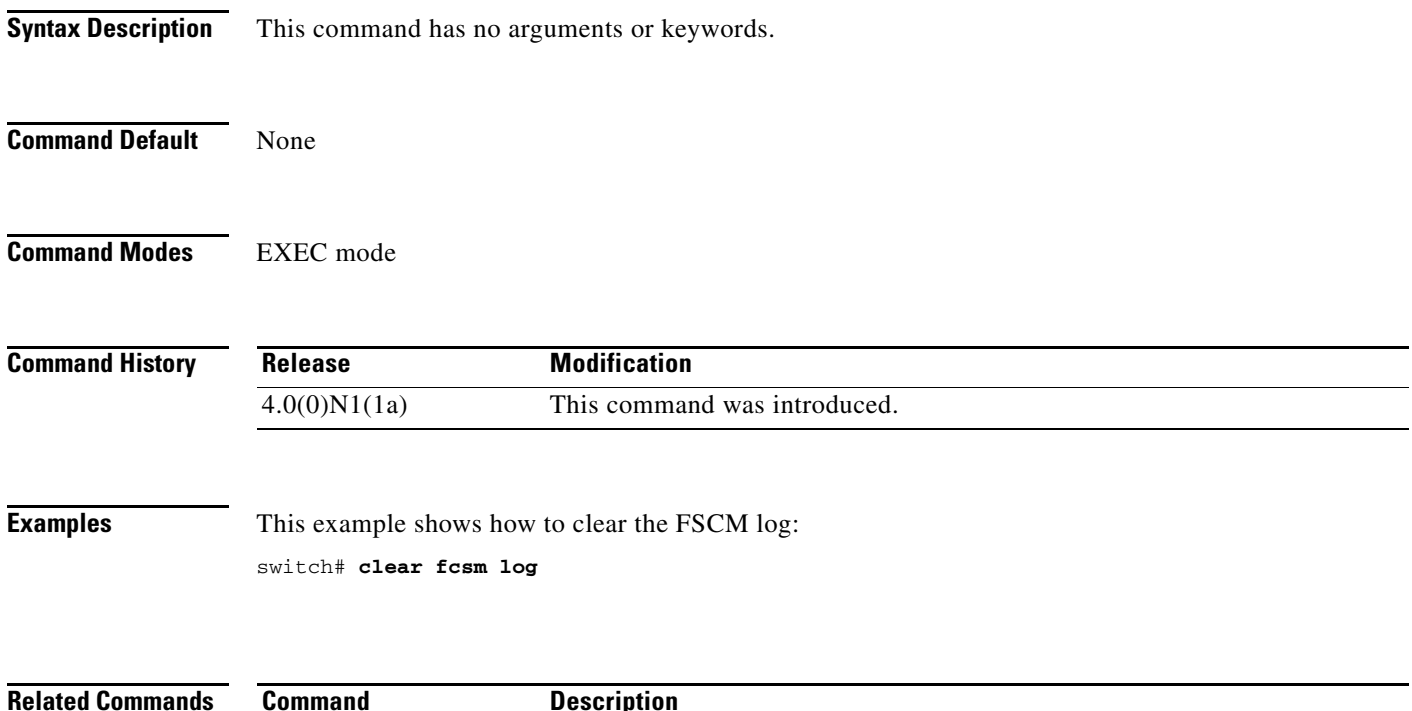

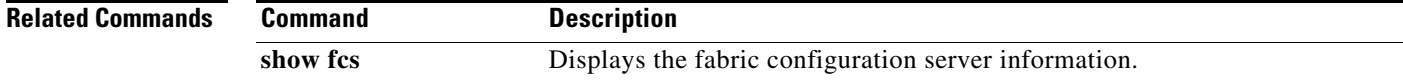

### **clear fcs statistics**

To clear the fabric configuration server statistics, use the **clear fcs statistics** command.

**clear fcs statistics vsan** *vsan-id*

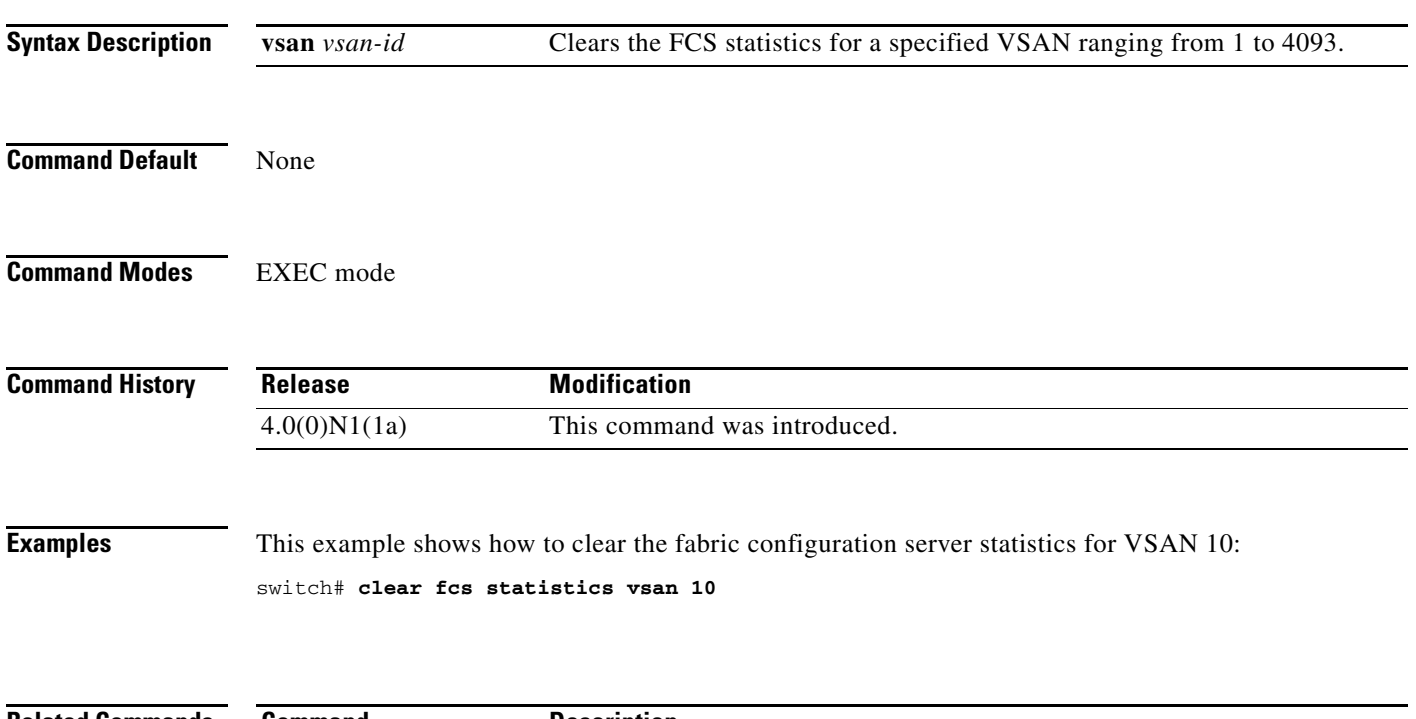

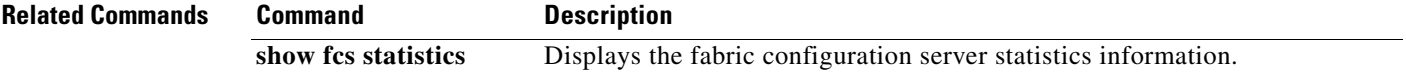

### **clear fctimer session**

To clear fctimer Cisco Fabric Services (CFS) session configuration and locks, use the **clear fctimer session** command.

#### **clear fctimer session**

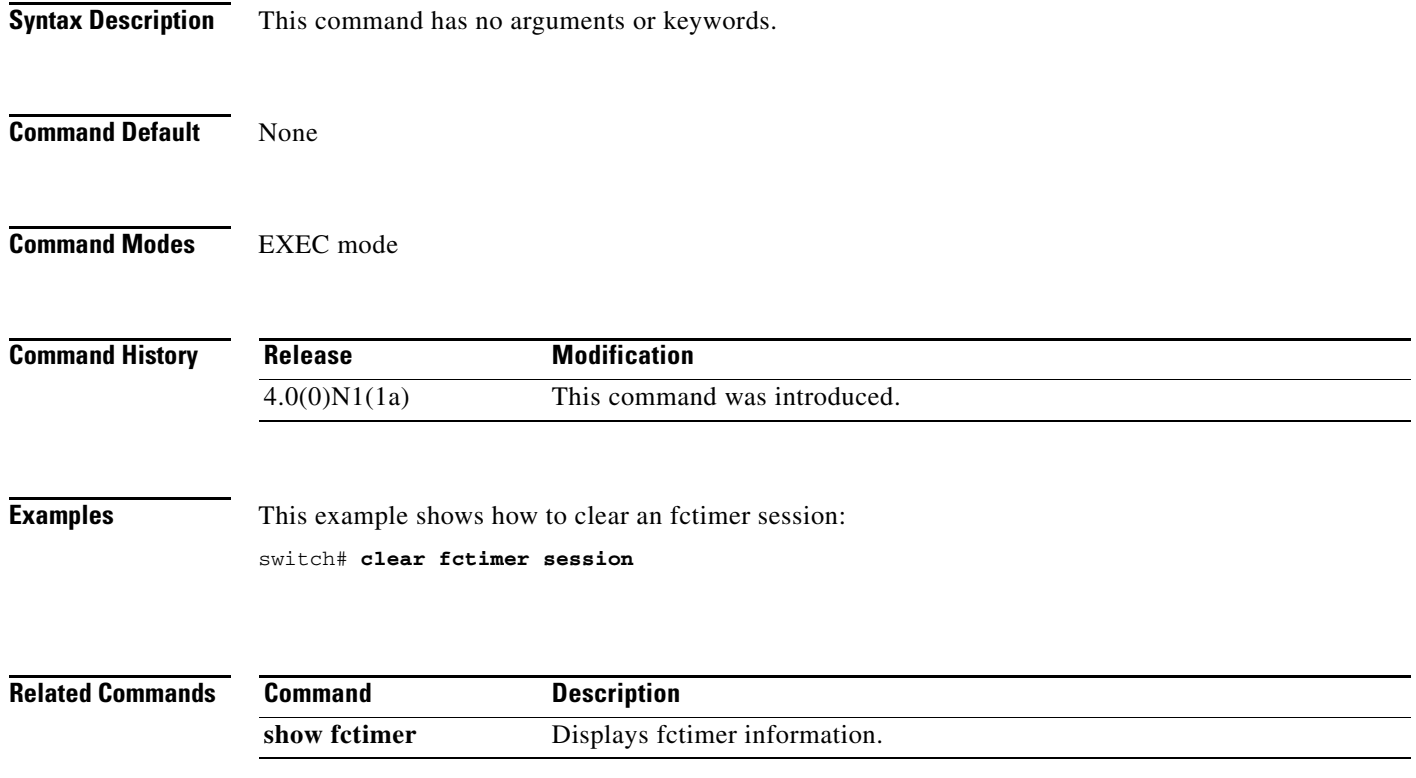

### **clear fspf counters**

To clear the Fabric Shortest Path First (FSPF) statistics, use the **clear fspf counters** command.

**clear fspf counters vsan** *vsan-id* [**interface** *type*]

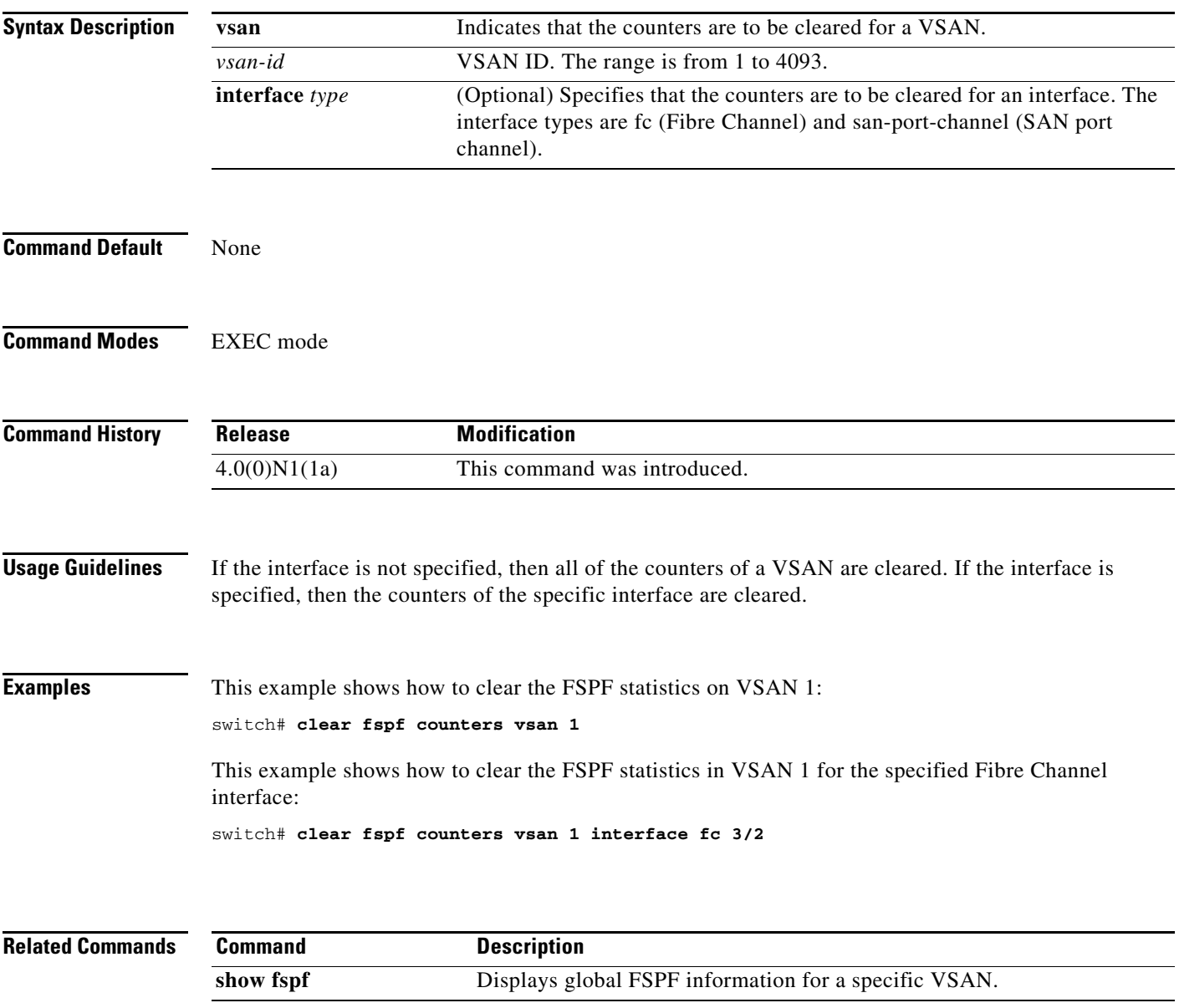

### **clear fc-port-security**

To clear the port security information on the switch, use the **clear fc-port-security** command.

**clear fc-port-security** {**database auto-learn** {**interface fc** *slot*/*port* | **san-port-channel** *port*} | **session** | **statistics**} **vsan** *vsan-id*

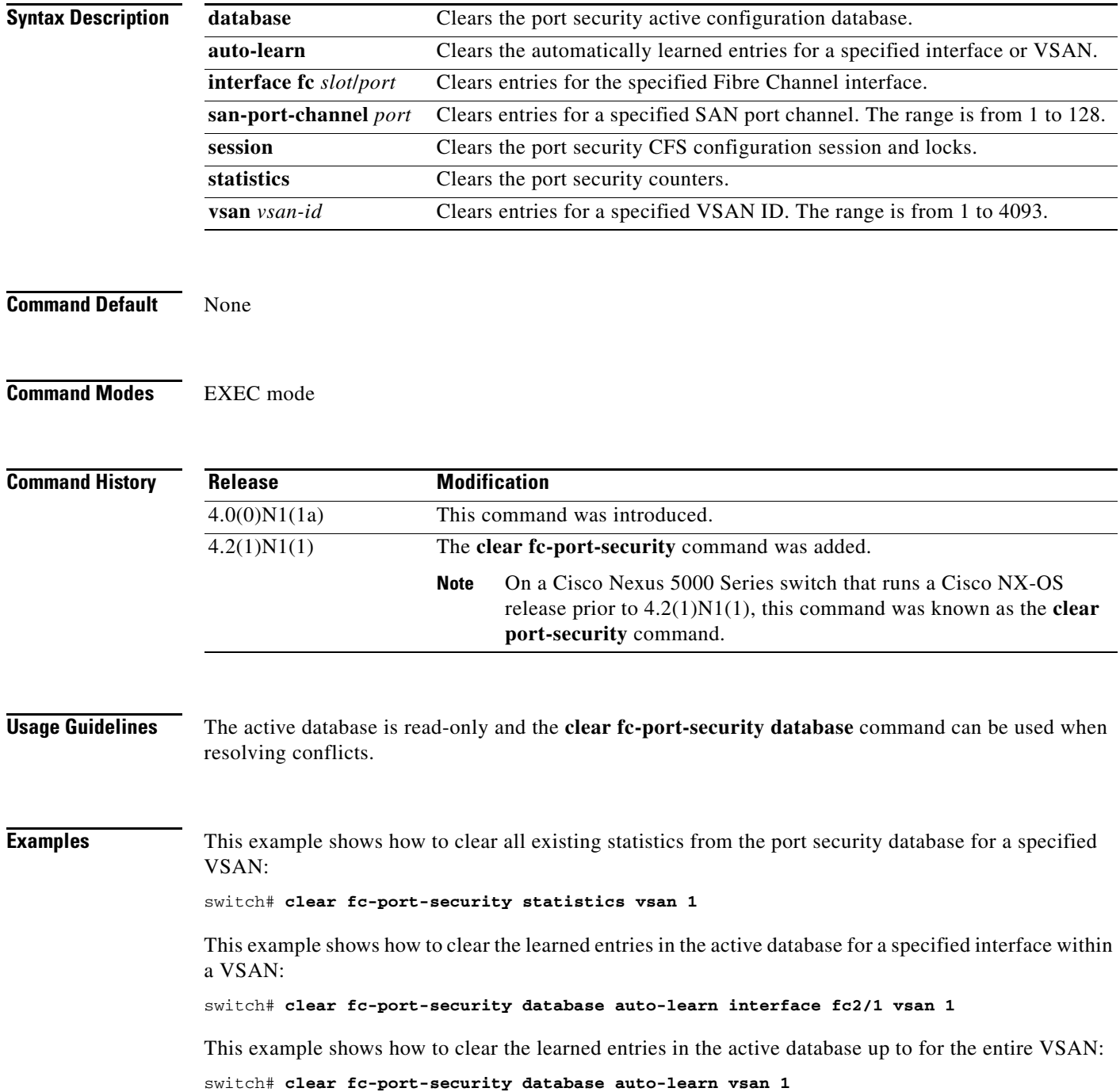

 $\mathbf{r}$ 

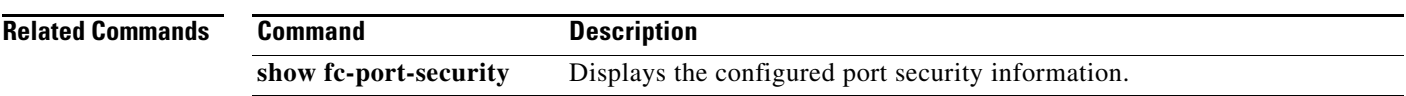

# **clear rlir**

To clear Registered Link Incident Report (RLIR) information, use the **clear rlir** command.

**clear rlir** {**history** | **recent** {**interface fc** *slot*/*port* | **portnumber** *port*} | **statistics vsan** *vsan-id*}

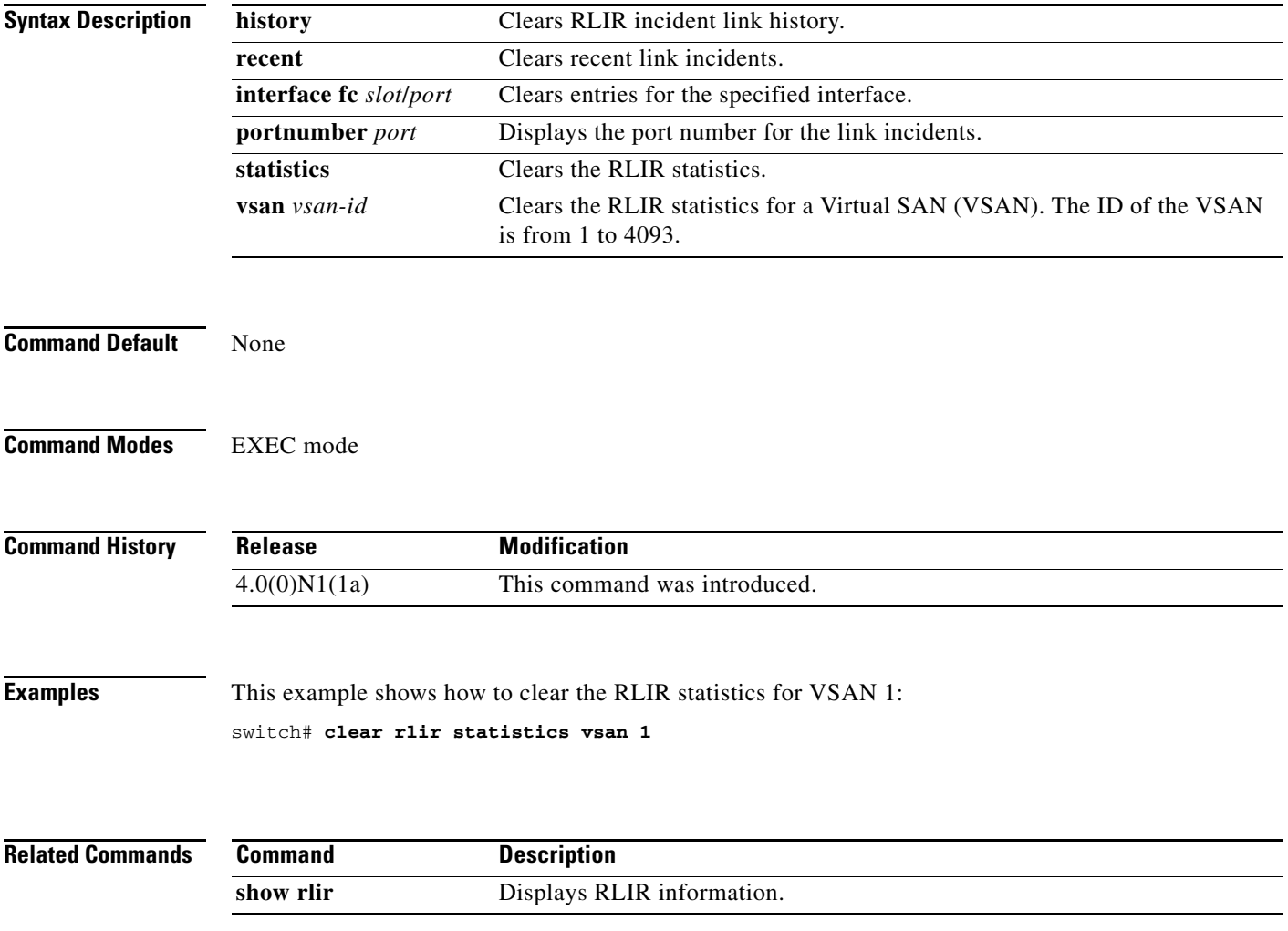

**The Contract of the Contract of the Contract of the Contract of the Contract of the Contract of the Contract of the Contract of the Contract of the Contract of the Contract of the Contract of the Contract of the Contract** 

#### *Send comments to nexus5k-docfeedback@cisco.com*

### **clear rscn session**

To clear a Registered State Change Notification (RSCN) session for a specified Virtual SAN (VSAN), use the **clear rscn session** command.

**clear rscn session vsan** *vsan-id*

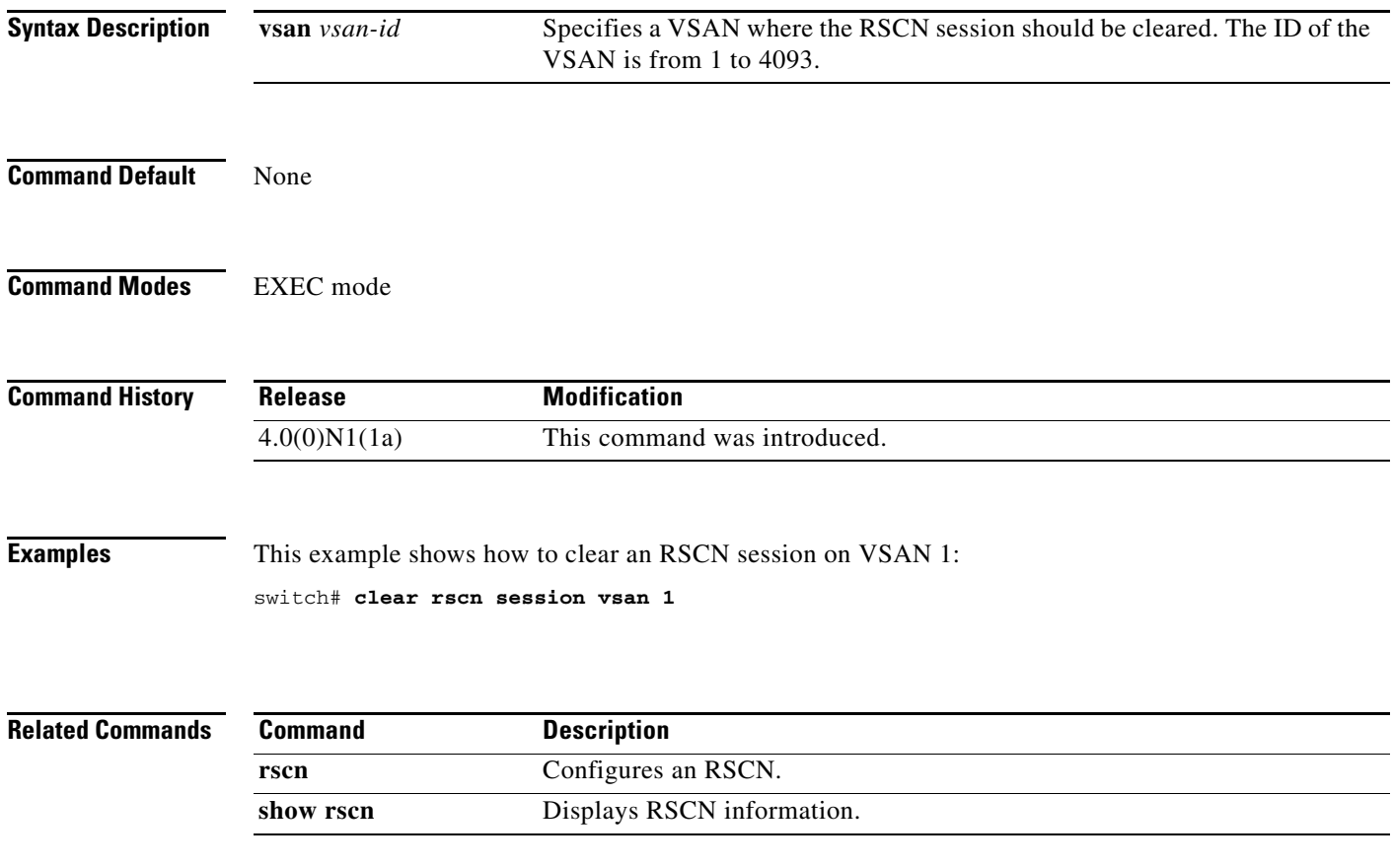

### **clear rscn statistics**

To clear the registered state change notification statistics for a specified Virtual SAN (VSAN), use the **clear rscn statistics** command.

**clear rscn statistics vsan** *vsan-id*

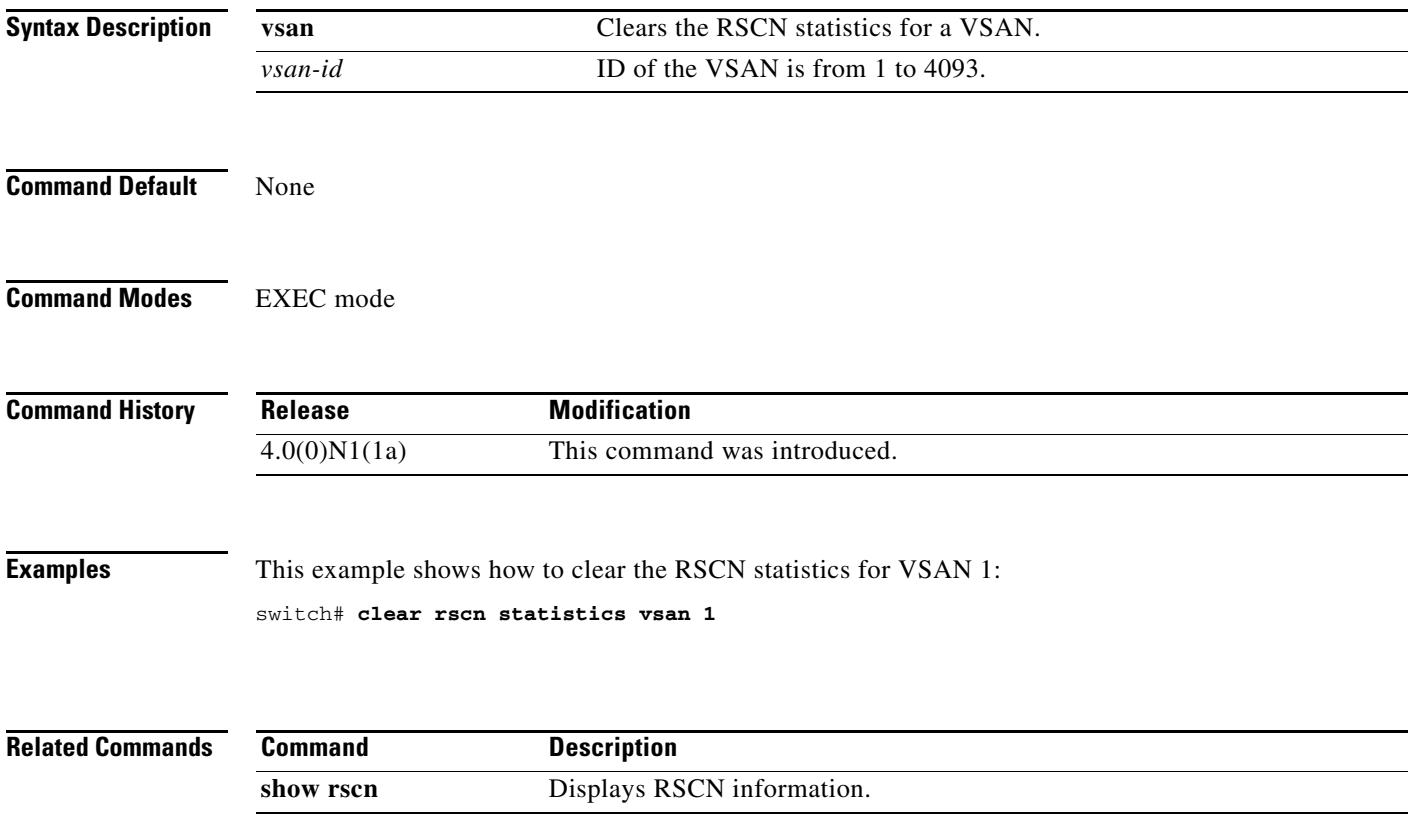

### **clear zone**

To clear all configured information in the zone server for a specified Virtual SAN (VSAN), use the **clear zone** command.

**clear zone** {**database** | **lock** | **statistics**} **vsan** *vsan-id*

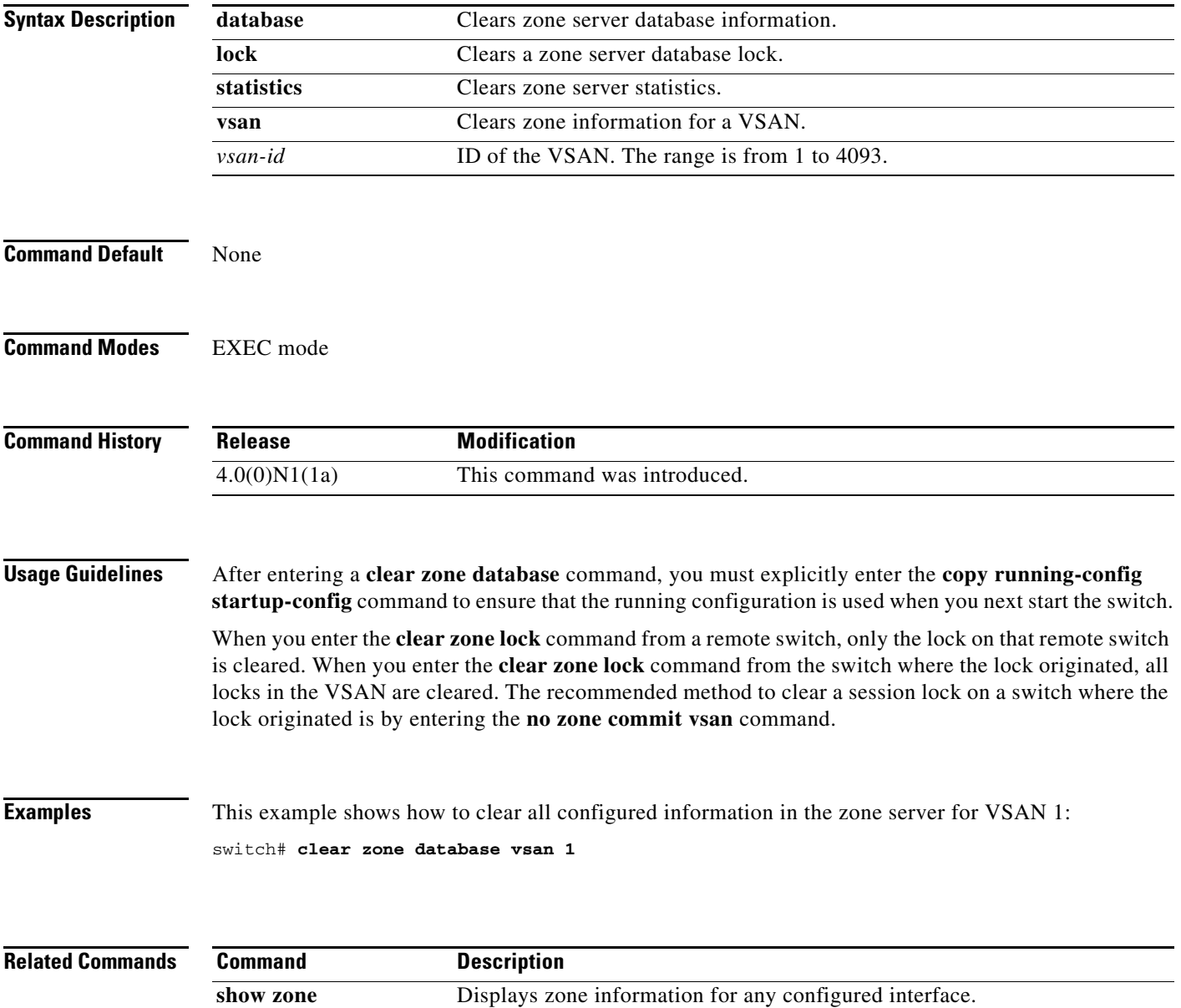